Factory Track i Wonderland Ivar Oldervik, Wonderland Thomas Bjørndahl, Infor

• Click to edit Master

 $\mathcal{S}(\mathcal{P})$ 

 $\mathcal{F}$  the level  $\mathcal{F}$ 

 $\mathcal{F}_{\text{ref}}$ 

level

 $\frac{1}{2}$ 

th

le

**Ke** 

la de la concela de la concela de la concela de la concela de la concela de la concela de la concela de la con

text styles

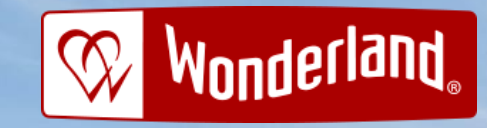

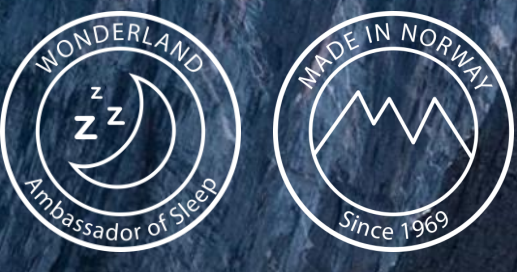

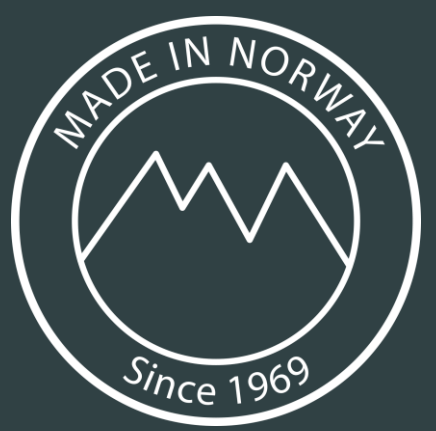

- Produserer sengeløsninger på Åndalsnes
- Plukker og sender 300,000 - 400,000 Produserer<br>sengeløsninger på<br>Åndalsnes<br>Plukker og sender<br>300,000 - 400,000<br>varer per år<br>Mottak av ca 12,00<br>IO linjer pr år<br>Ca 20,000 SKUs varer per år
- Mottak av ca 12,000 IO linjer pr år
- Ca 20,000 SKUs

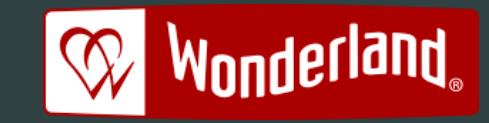

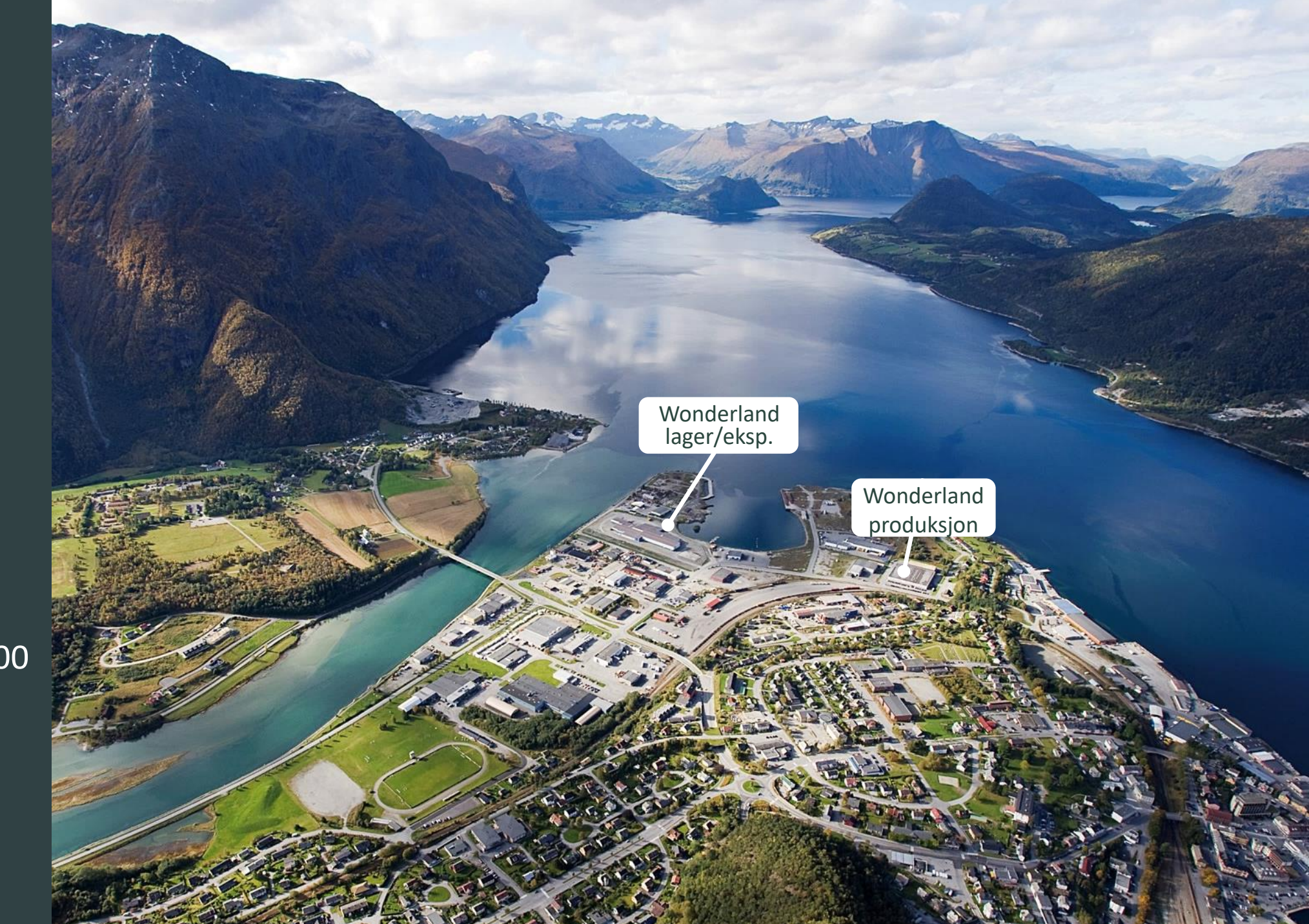

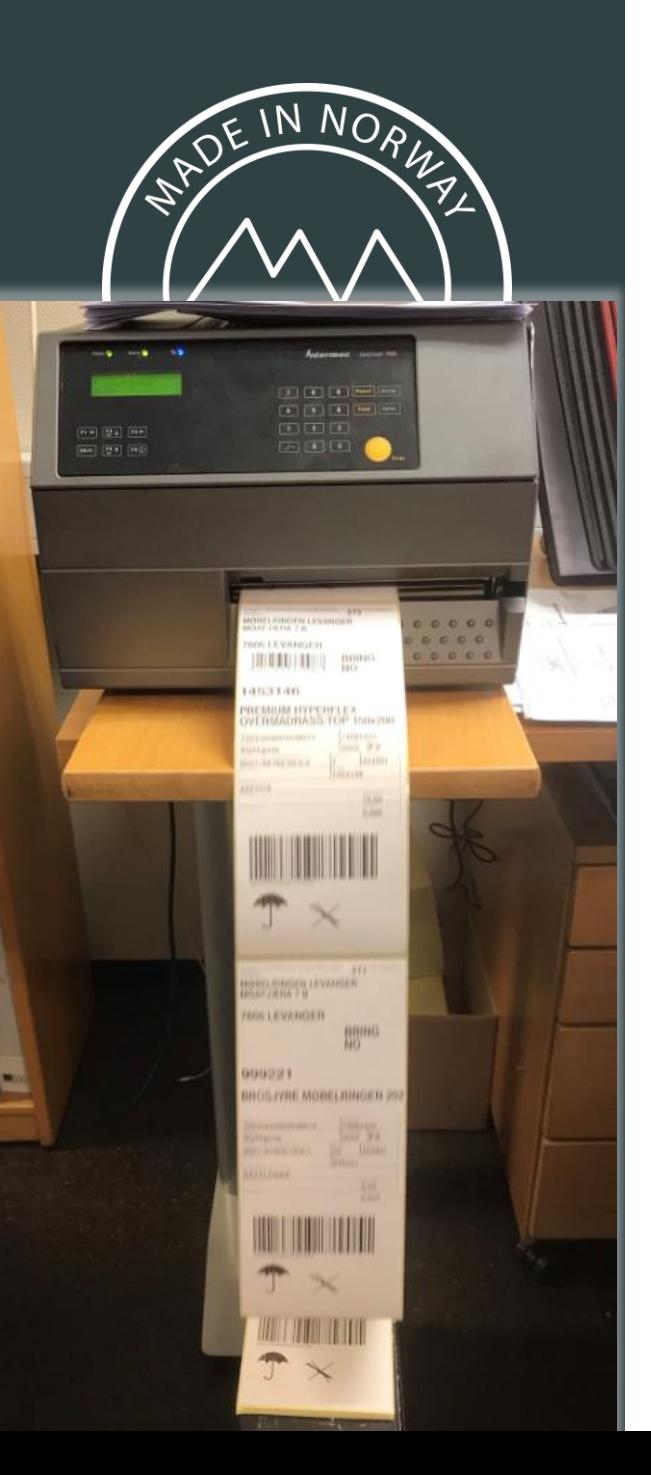

# Bakgrunn

- Plukkprosess mer eller mindre uforandret siste 20 år, samtidig som produktbredde og antall SKUs har økt betydelig
- Wave-picking og autopakking, utskrift av sendingsetiketter med produktinformasjon på ekspedisjonskontoret
- Plukkgrunnlag er sendingsetiketten, helmanuell prosess
- Antall feilplukk ligger i området 1-2 ‰, 400-500 feilplukk per år
- Feilplukk skaper kundemisnøye, ekstraarbeid, hasteproduksjon og ekstrakost. Feilplukk hoveddriver for Factory Track
- 8 plukkere

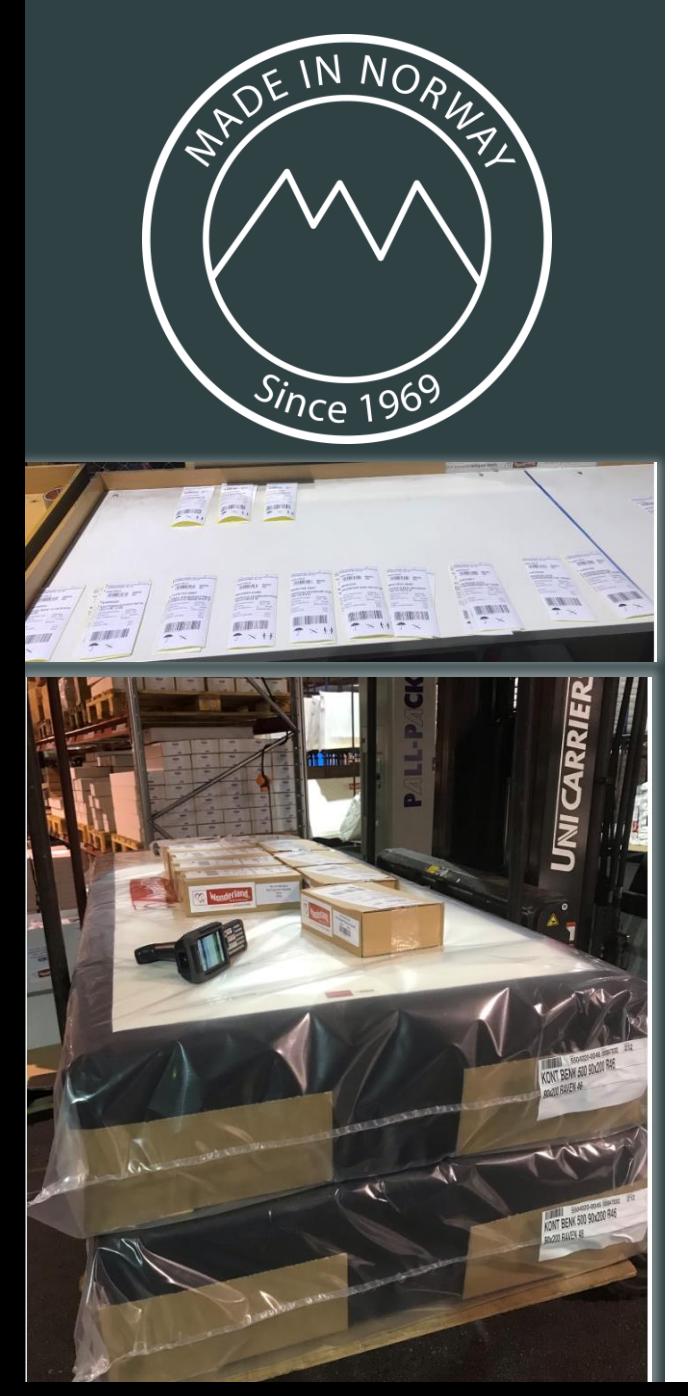

# Vi ønsker å eliminere feilplukk og beholde wave picking

- Wave picking, masseutskrift av sendingsetiketter og plukk basert på sendingsetikett er effektivt og innarbeidet, ønsker ikke endre på dette nå. Innføring av scanning stor nok endring i seg selv.
- Manuelt plukkutvalg basert på erfaring.
- Pre-sales møte med Infor / Factory Track bekreftet at plukkbekrefting er mulig å få til med gitte forutsetninger
- Wonderland beslutter å starte med plukkbekreftelse på Factory Track
- Med plukkbekreftelse på plass skal Factory Track bruk utvides for å øke kvalitet samt forbedre struktur på lager
- Vurderte ikke alternative løsninger til Factory Track, viktig å ha et system som er «ferdigintegrert» med M3

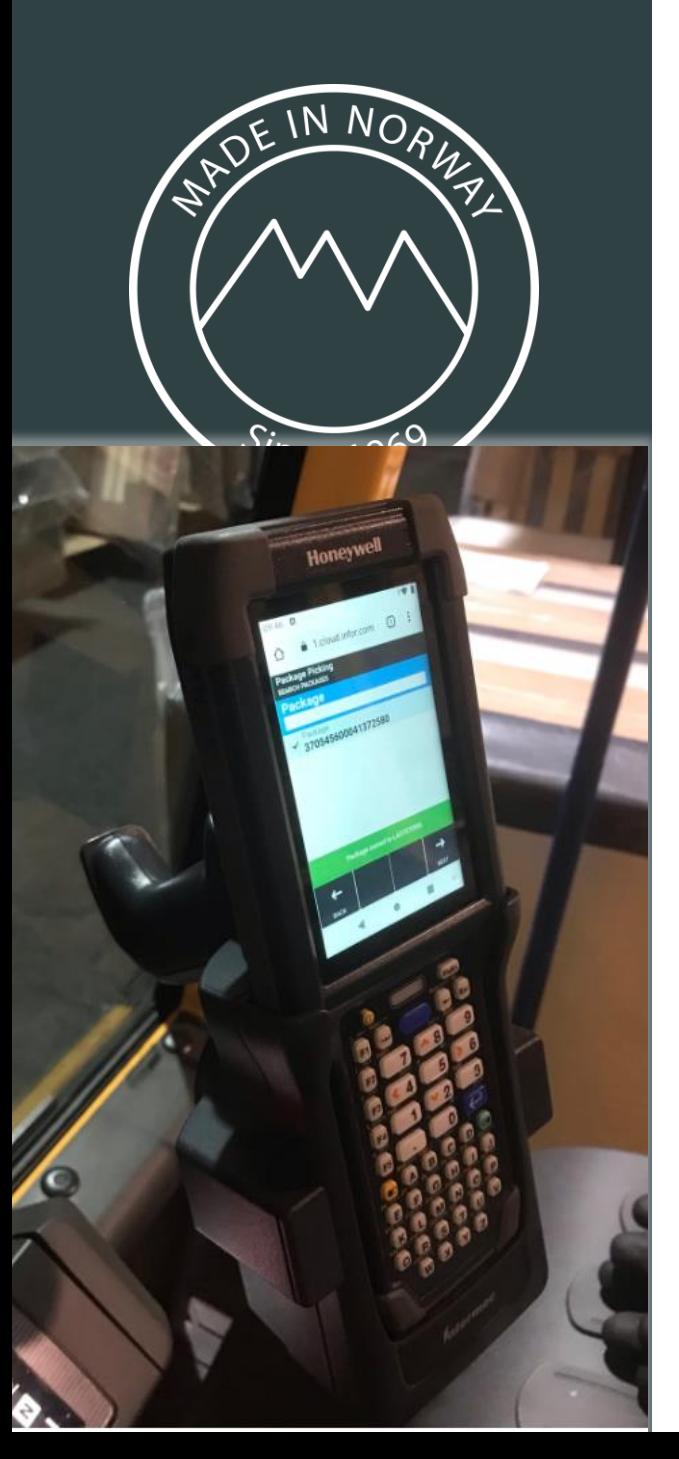

# Installasjon av Factory Track

- Wonderland benytter M3 13.4 Single Tenant cloud
- Factory Track installert i single tenant cloud miljø
- Fra et kundeperspektiv veldig behagelig. Signerte kontrakt, og på gitt dato var Factory Track operativ
- Valgte Honeywell CK65 som scanner, Google Chrome brukergrensesnitt. 28 timer batterikapasietet.
	- Rekkevidde for SSCC kode 8 x 3 cm størrelse = ca 2 meter.
	- Lagerplass-strekkode A4 landscape ca 6 meter
	- Lagerplass-strekkode A3 landscape ca 7 meter
- Pistolgrep. Skjerm fungerer også med hansker.

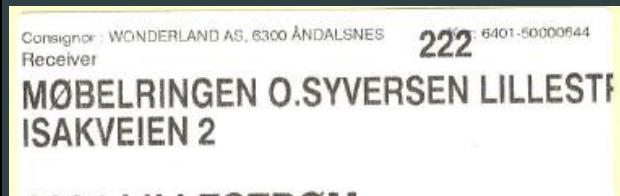

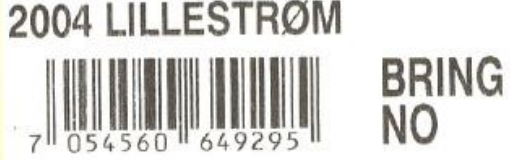

## 8000851-0045

## **HODEGAVL/HEADBOARD PIQUI**

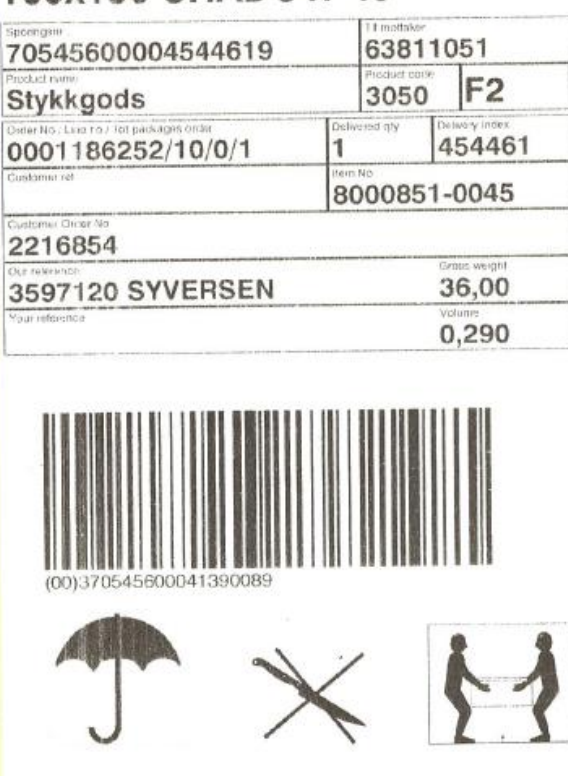

# Plukkbekreftelse; ett steg frem, ett tilbake

- Første forsøk; en artikkel per plukkliste for overføring til Factory Track. Problematisk fordi
	- Plukklister skrives ut og brukes ved systematisering av sendingsetiketter
	- For dårlig ytelse på Factory Track når ny plukkliste må hentes for hver plukkbekreftelse. Vil nok være akseptabelt ved henting av en plukkliste bestående av flere plukk, men ikke for hver plukkbekreftelse.

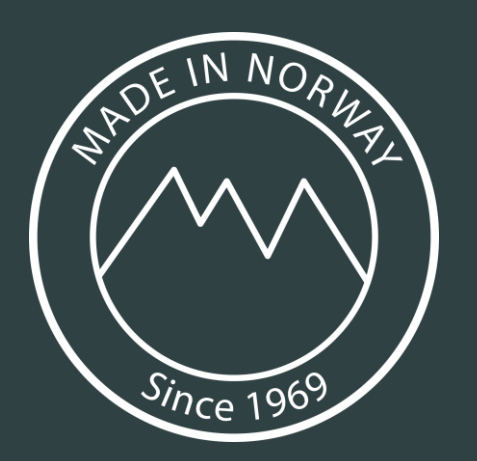

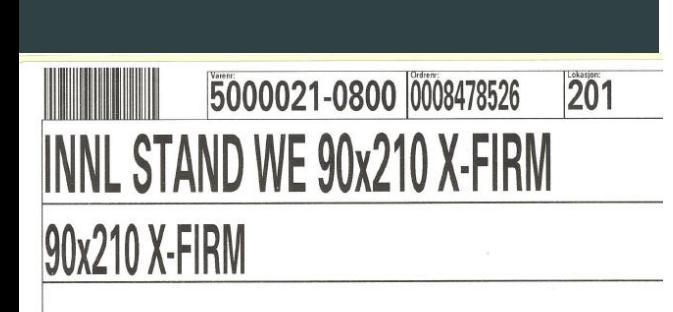

• Fif

# Plukkbekreftelse; ny strategi

- Prosess beholdes uforandret i M3 plukklistelinjer i status 40 i MWS420 før plukkere er involvert
- Plukker benytter sendingsetikett med SSCC kode (Serial Shipping Container Code) og produktinformasjon for å finne vare
- SSCC kode scannes fra sendingsetikett
- Artikkelnummer scannes fra vareetikett
- Kombinasjonen SSCC og artikkelnummer bekreftes mot M3 (*modifikasjon i Factory Track*).
- Packet Move flytter kolli fra lagerplass til dock location og øker plukklinjestatus fra 40 til 60

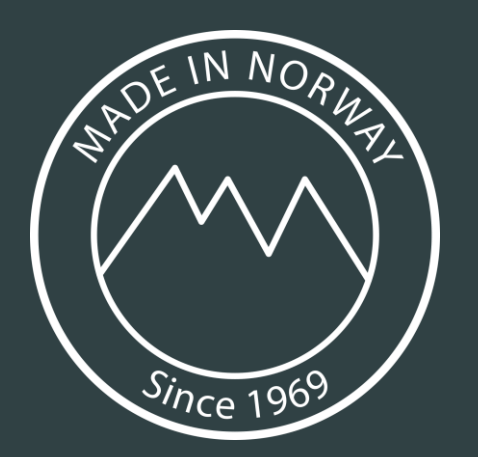

## • Click to edit Master

 $t_{\text{t}}$  $\mathbf{S}^{\text{c}}$  is the condition of  $\mathbf{S}^{\text{c}}$ 

**Alternativer** 

- 40
- Kolliet er klart for rapportering.<br>Alle linjer for kolliet rapporteres som flyttet til pakkeplassen.<br>Alle linjer for kolliet rapporteres som flyttet til kaiplassen. 50
- 60
- 90 Alle linjer for kolliet rapporteres som tatt ut.

# Plukkbekreftelse; M3 kolli og plukklinje før scan

## MWS423 Koble kolli

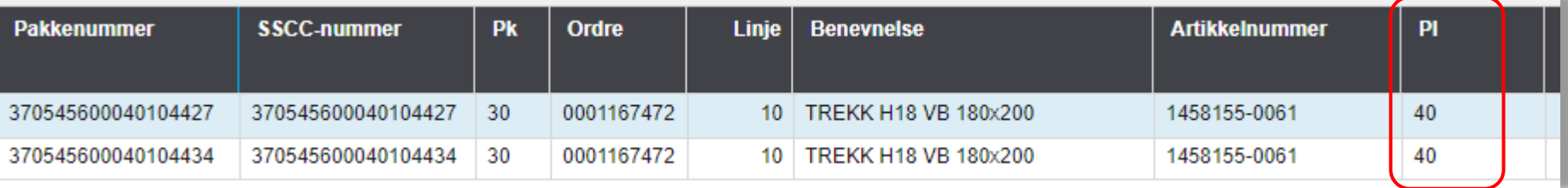

## MWS422 Plukklistelinje

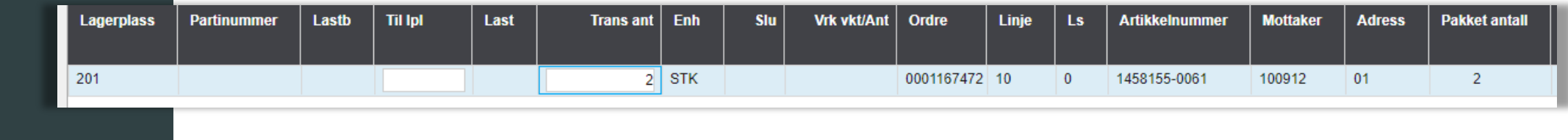

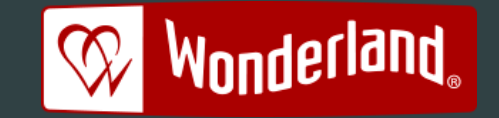

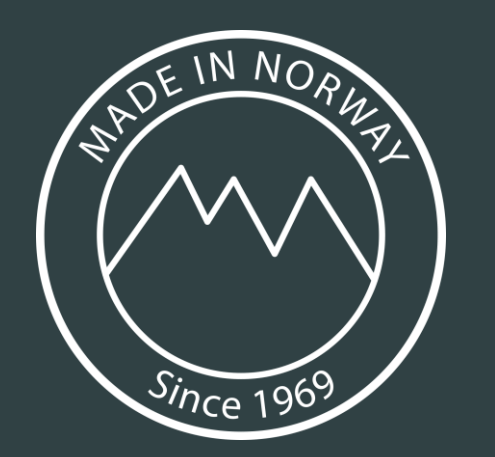

# Plukkbekreftelse; Factory Track PDA sekvens

To scan. Først scannes SSCC nummer, deretter scannes artikkelnummer.

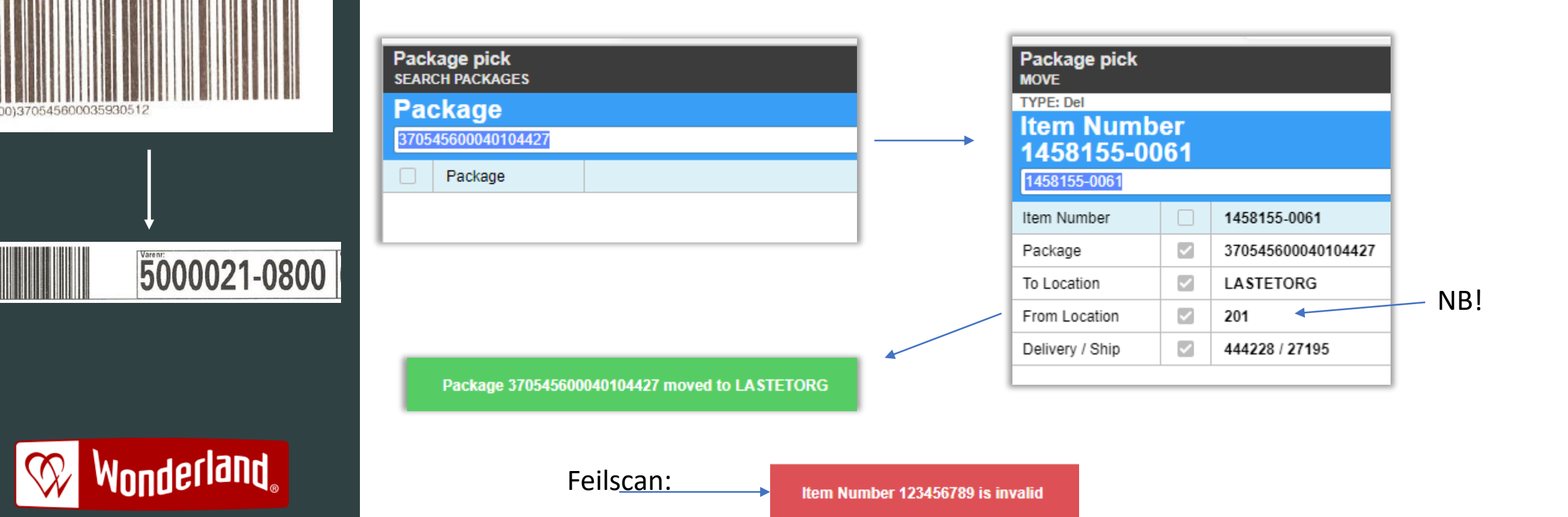

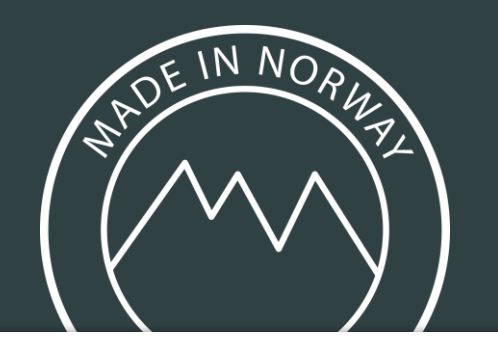

**XML** 

Details

# Plukkbekreftelse; Factory Track API log

• I Factory Track admin verktøy finnes log over API bruk, per bruker

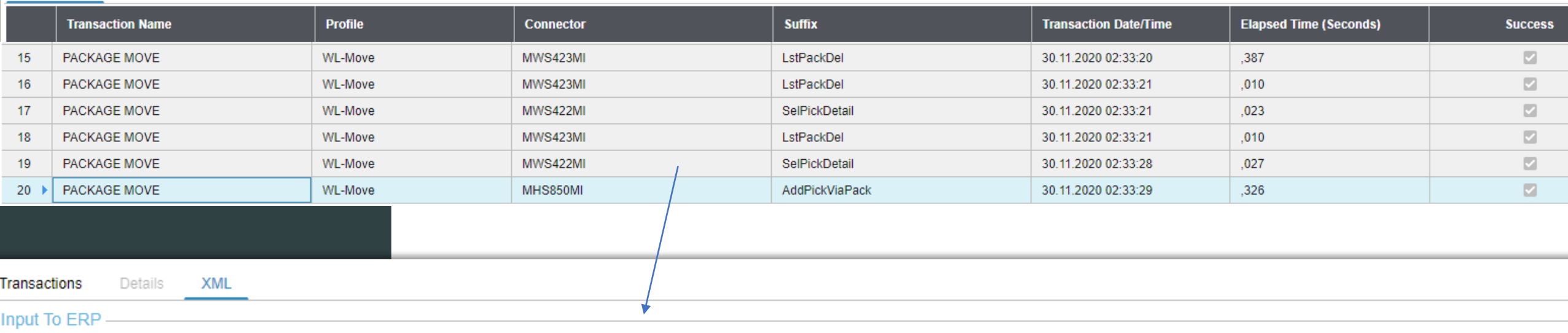

https://inforbcm3bel1.inforbc.com:63906/m3api-rest/v2/execute/MWS422MI/SelPickDetail:m3user=OLDIVA:maxrecs=0:returncols=BANO.ITNO.PANR.SSCC?ITNO=1458155-0061&DLIX=444228&PANR=370545600040104427&BANO=

#### **Output From ERP**

**Transactions** 

{"results":[{"transaction":"SelPickDetail","records":[{"ITNO":"1458155-0061","BANO":"","PANR":"370545600040104427"}}}],"wasTerminated":false,"nrOfSuccessfullTransactions":1,"nrOfFailedTransactions":0}

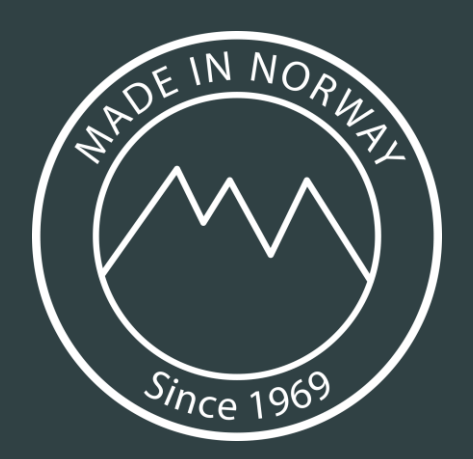

## er van die stad van die stad van die stad van die stad van die stad van die stad van die stad van die stad van<br>Geskiedenis

Feltet angir plukkstatusen til et kolli.

**Alternativer** 

- 40 **E** F
- Kolliet er klart for rapportering.<br>Alle linjer for kolliet rapporteres som flyttet til pakkeplassen.<br>Alle linjer for kolliet rapporteres som flyttet til kaiplassen. 50
- 60
- 90 Alle linjer for kolliet rapporteres som tatt ut.

# Plukkbekreftelse, M3 kolli og plukklinje etter scan

## MWS423 Koble kolli

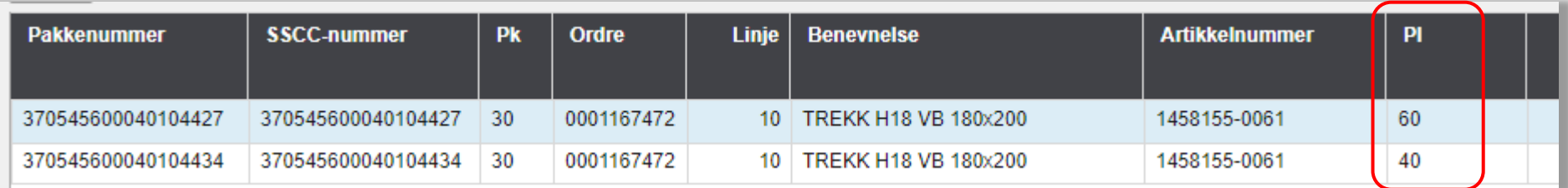

## MWS422 Plukklistelinje

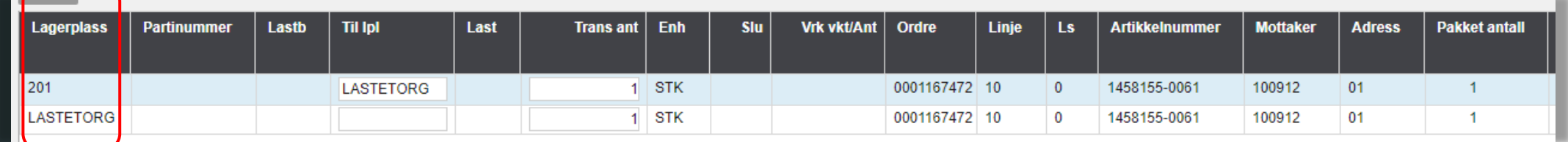

## MWS070 Lagertrans

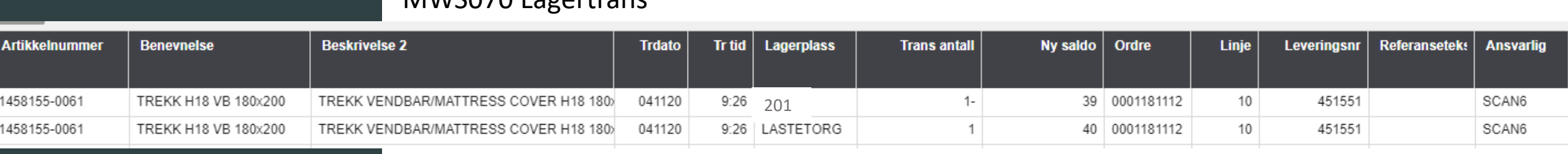

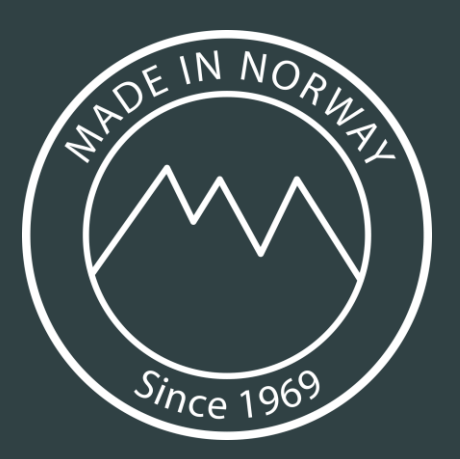

# Andre prosesser i Factory Track

- Plukkbekreftelse for artikler med partinummer (BANO) er laget (ny modifikasjon for å få med BANO). Kun for spesialmål.
- Varemottak innkjøpsordrer, et par timers konfigurering (tatt i bruk fra 15.september).
- Vareplassering (tatt i bruk fra 15.september for bestemte varegrupper)
- Påfyllsordrer/replenishment (under testing)
- Flytte mellom lagerplasser (tatt i bruk fra 15.september)
- Lagertelling pr lagerplass (tatt i bruk 15. desember)
- Kunderetur (forsøkt, ikke mulig, manglende API støtte)

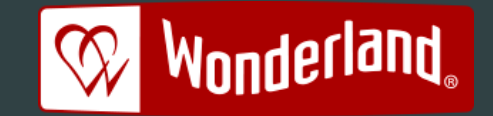

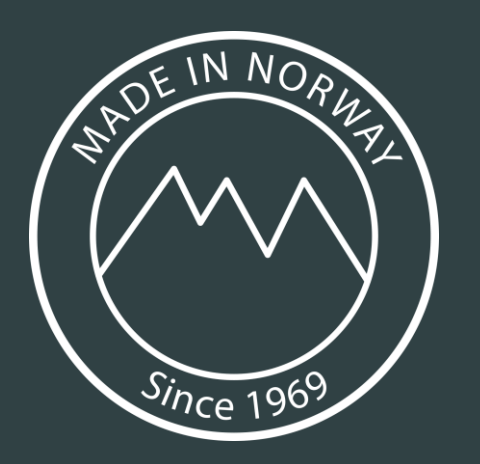

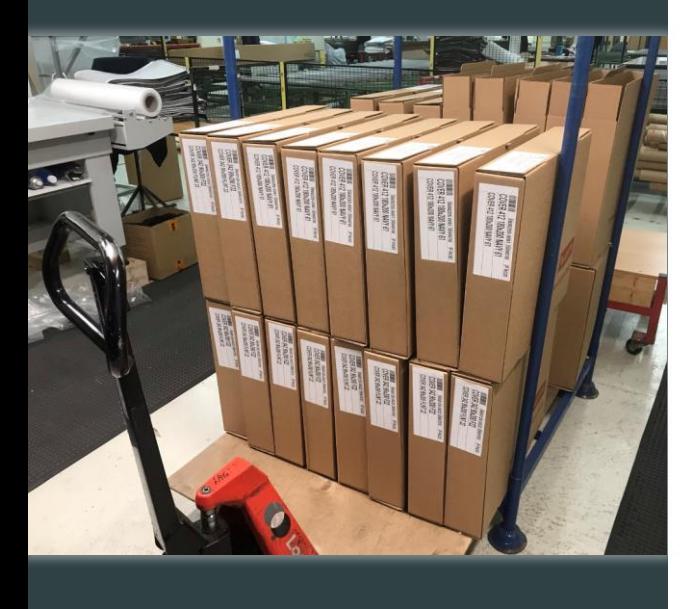

# Vareplassering for varegruppe trekk

- Bakgrunn; 10,000 m<sup>2</sup> lager og 10 lagerplasser. Plassering og gjenfinning basert på manuelle regler og erfaring…
- Ulike kategorier trekk, utfordringer ved gjenfinning;
	- Produsert for lager i større mengder: 46 ulike SKUs / saldo 1609 stk (31.10)
	- Produsert ett-og-ett etter ordrebehov (evt med multippel): 5114 SKUs / saldo 1827 (31.10)
	- Delmål; strukturert lagring og gjenfinning av ett-og-ett trekk
	- Vurderte «to-stegs lagerlegging/two step putaway» / bruk av lastbærer i M3, men landet på å scanne fra / til lagerplass
- Trekk produsert ett og ett etter behov  $\rightarrow$  tilfeldig plassering i hylle
- Trekk produsert for lager (på pall)  $\rightarrow$  Faste plukkplasser og replenishment
- Etablerer lagerplass pr hylle / pr pallplass

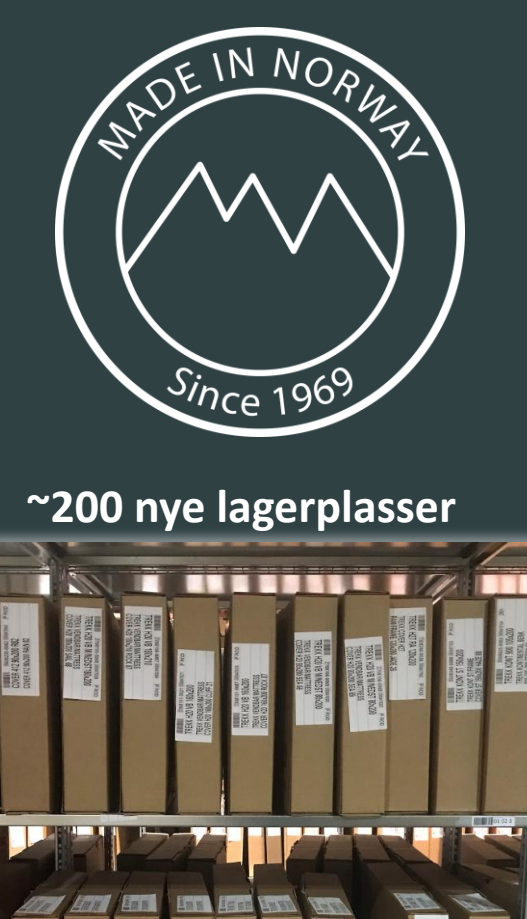

• Fif

the Contractor

l.

version<br>Version<br>Version

# Vareplassering, AO og IO

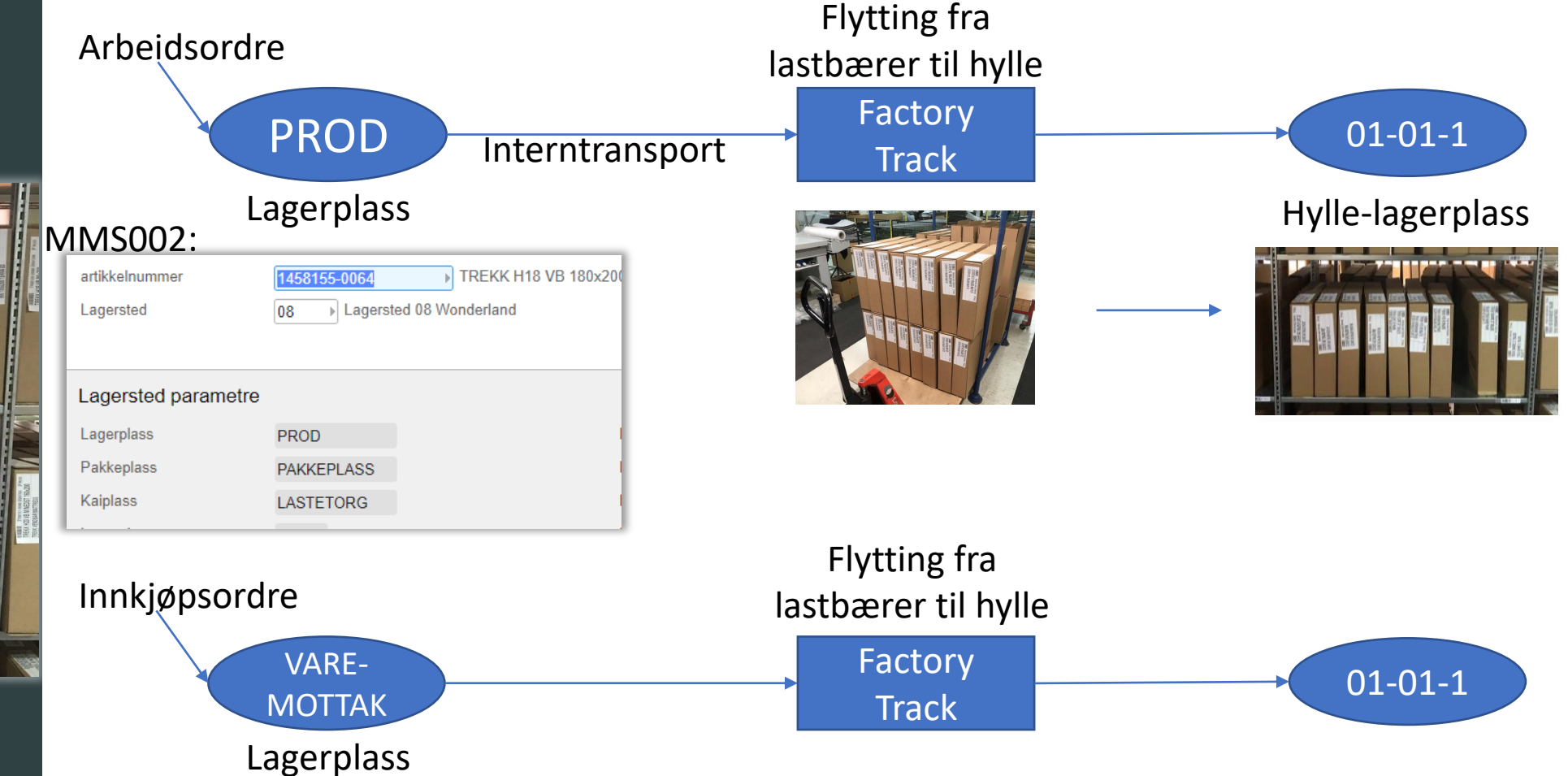

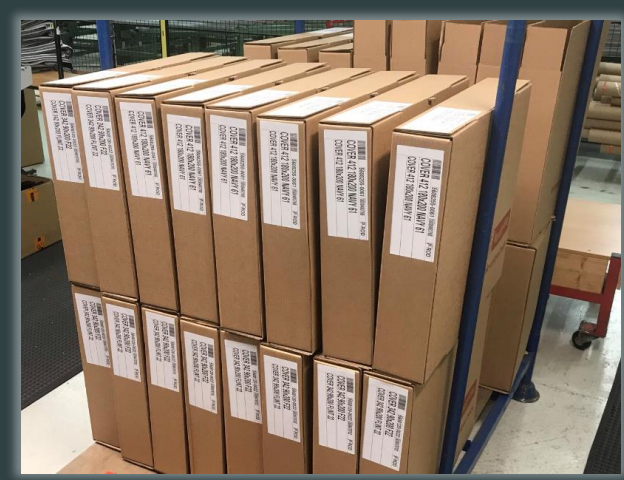

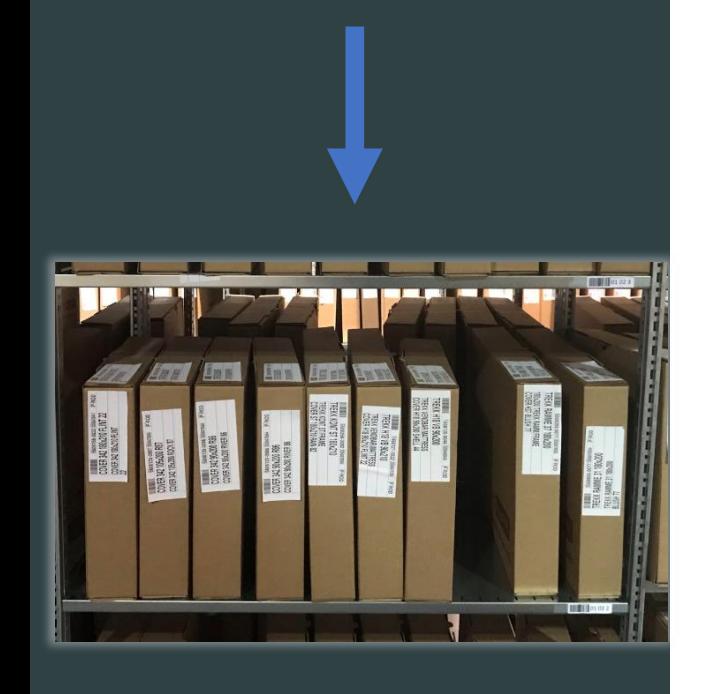

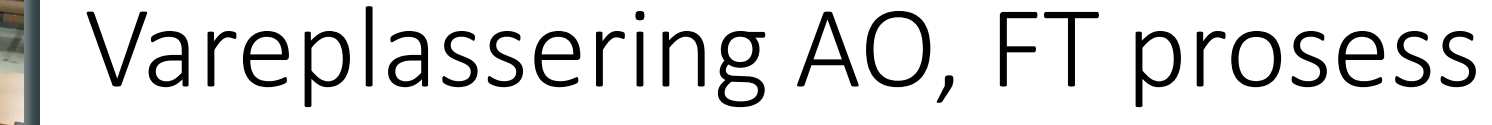

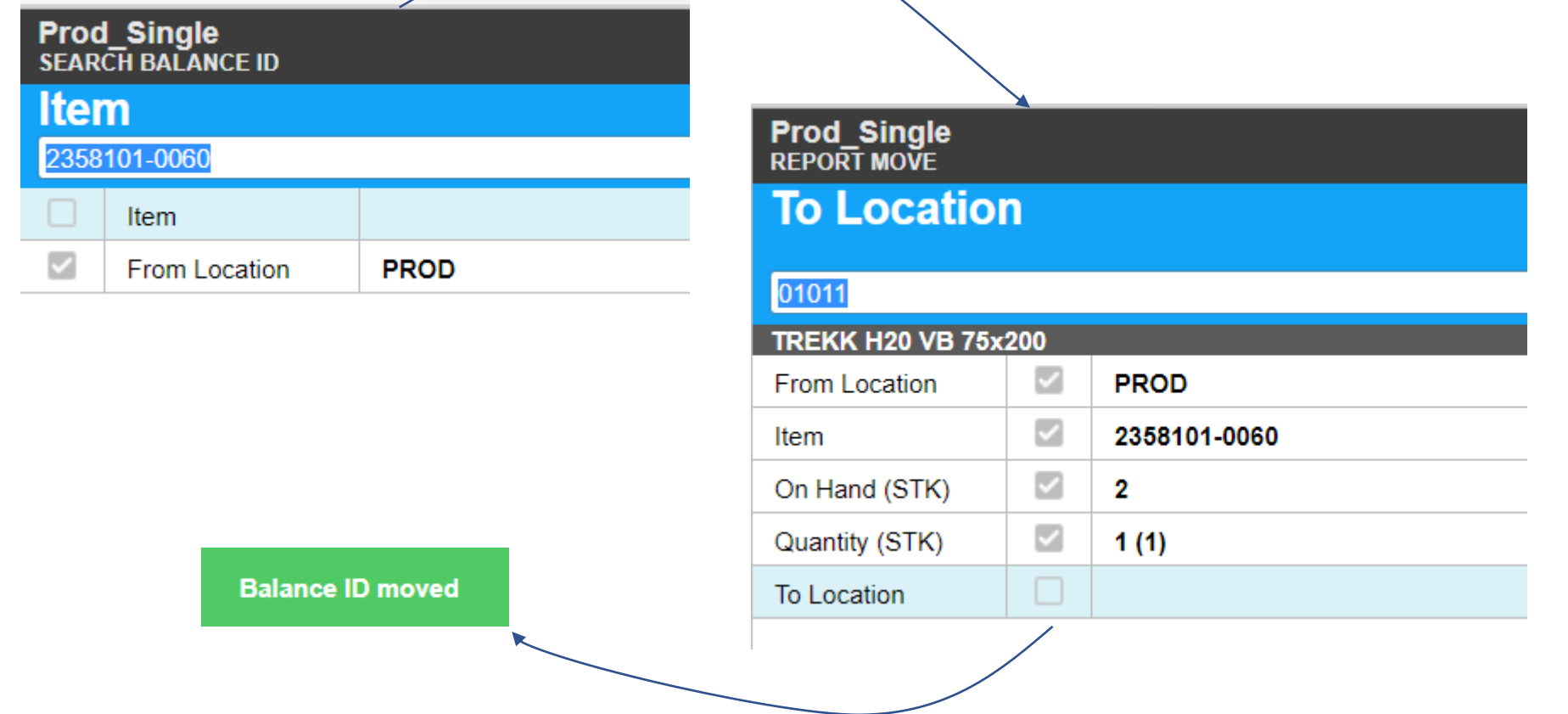

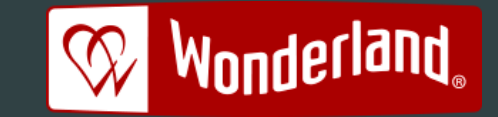

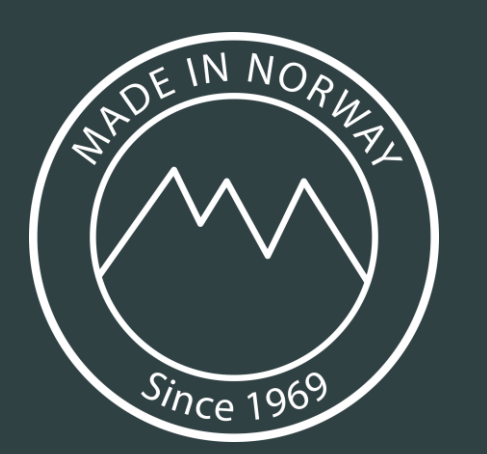

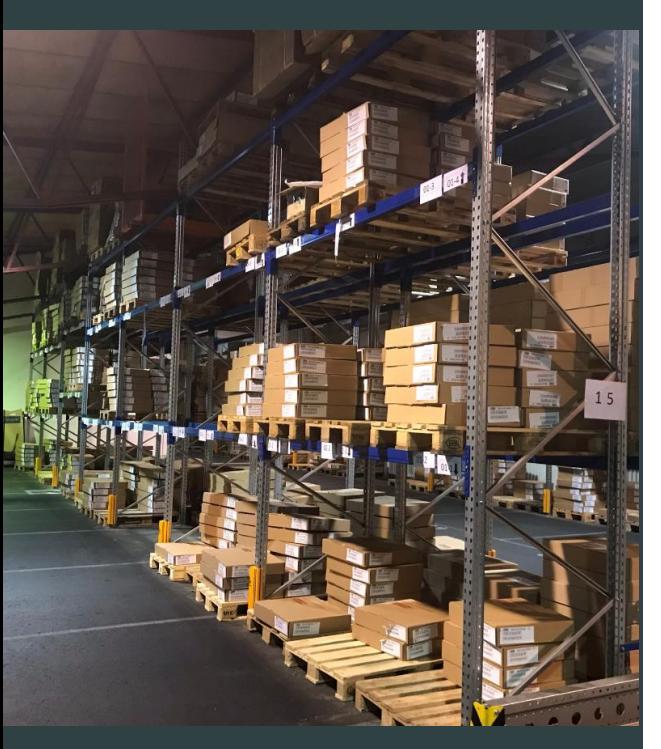

# Replenishment (kun i test foreløpig)

- Definere plukkplasser typisk på gulvnivå
- Definere bulkplasser fra høyde to og oppover
- M3 trigger varepåfyllsordrer (MMS170  $\rightarrow$  MMS100) etter kriterier satt i MWS065 (bestillingspunkt og ordreantall)
- Factory Track henter plukklinjer (MWS420) for flytt ordre og utfører plukk ENISHMENT ORDER.
- Påfyll plasseres på definert plukkplass
- Antall kan overmeldes (MWS010 def)

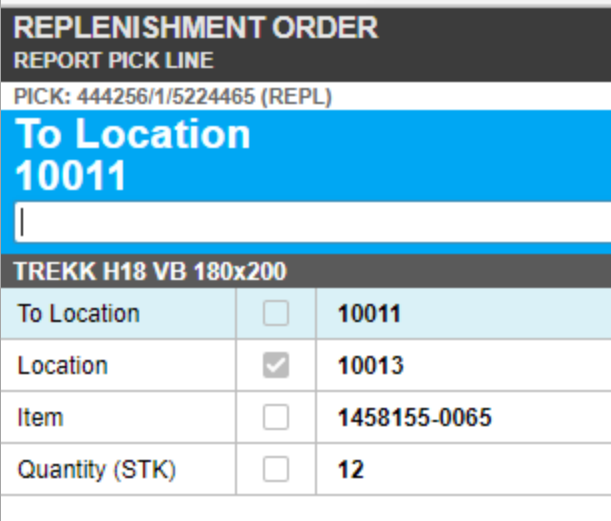

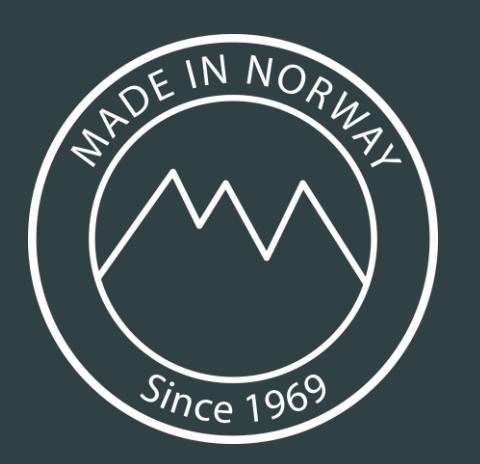

**Exception Construction of the Construction of the Construction Construction Construction Construction Construction Construction Construction Construction Construction Construction Construction Construction Construction Co** 

 $\sqrt{\frac{m}{m-1}}$ 

STK

STK

erk<br>erk

 $\diagdown$ 

• Fif

Plan.t

 $\begin{array}{r} 131220 \\ 81 \mathrm{d} \\ 8 \mathrm{t} \mathrm{s} \end{array}$ 

text styles

LEG METAL 2-PR 13 CM

NMS303<br>M3 13.4<br>Wonderland AS

elle<br>linjeLst Lagerplas 000101 08 01011

000102 08 01013

000103 08 01011

0000104 08 01011

00105 08 01013

0000106 08 01011

0000107 08 01011

1453001 PREMIUM LA OVER 1453020

PREMIUM LA 1453026

1453361 REM LA SPLIT/

458191 **TREKK H18 V** 

135810 TREKK H:

 $840$ 

REMIUM LA OVER

# Lagertelling

Oppretter tellelister fra-til lokasjon:

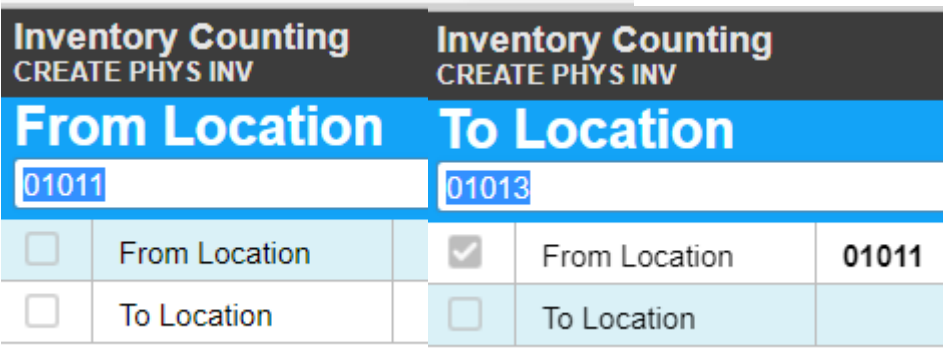

Telleliste opprettet:

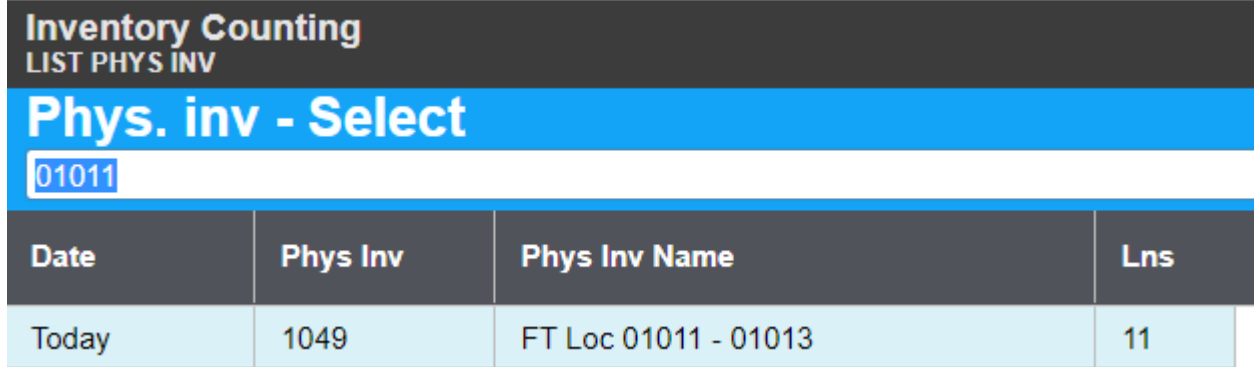

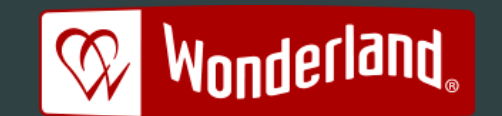

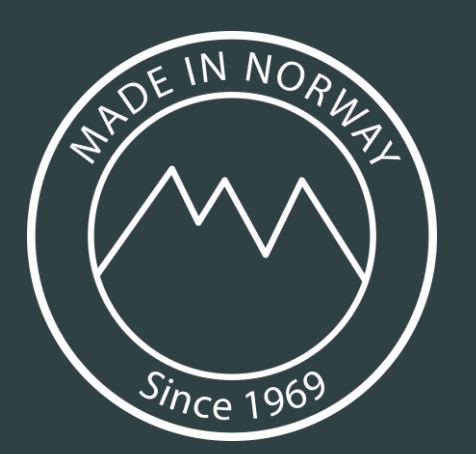

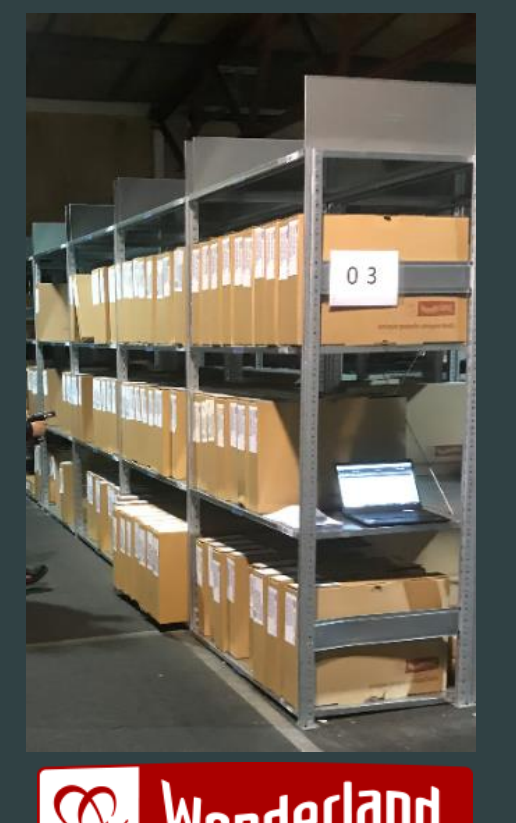

# Lagertelling

Teller lagerplass for lagerplass

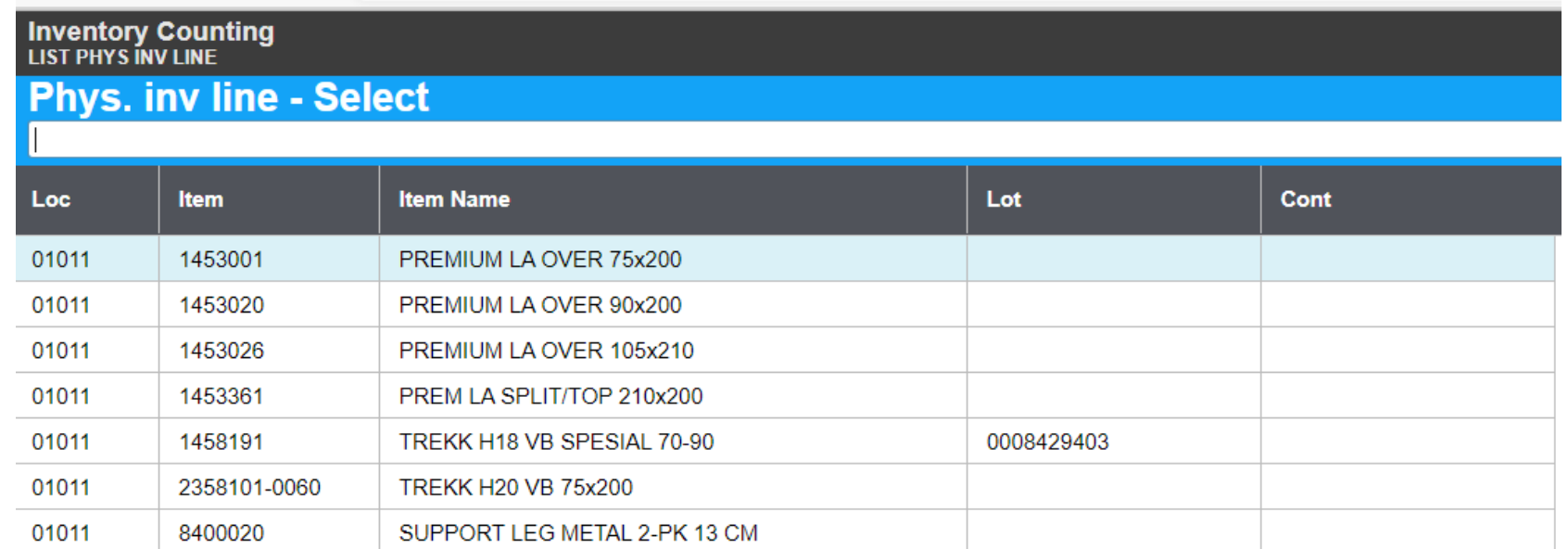

Skal ta i bruk funksjon i Factory Track til neste lagertelling; **Scan to count.** Skanner da artikkel for artikkel på lagerplass som da danner grunnlag for tellingen.

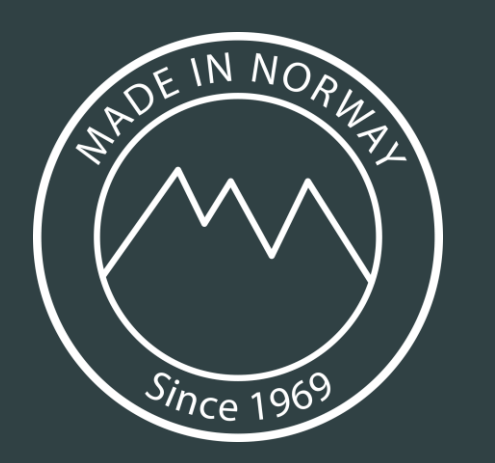

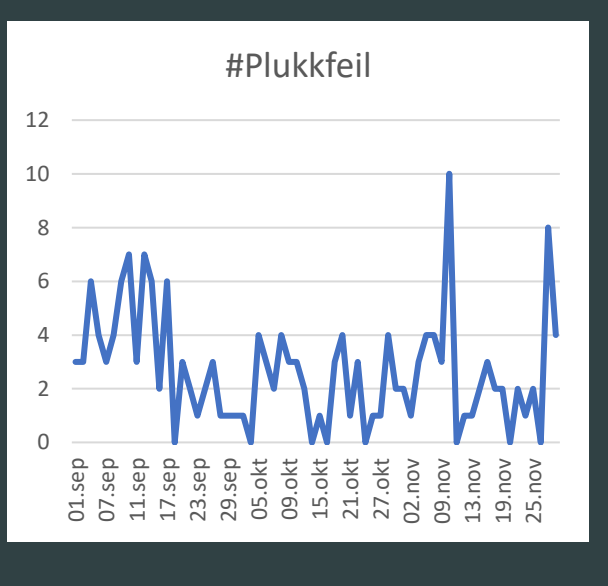

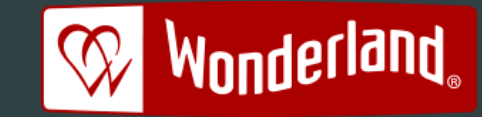

# Factory Track; vurdering

- Effekt; etter oppstart 15. september er feilplukk redusert
- Ytelse; tid mellom scan av SSCC og klar for å scanne artikkelnummer – måtte *modifisere* ytterligere for å øke ytelse (kuttet unødig API kall). Ytelsen akseptabel, men plukkerne opplever at de må vente litt.
- Jobber med å få strekkode på alle innkjøpte varer slik at feilplukk kan elimineres helt (topper til venstre i november er varer uten strekkode)
- Factory Track oppleves som stabilt, eneste er flere enn tre feilpålogginger fra PDA så sperres bruker…
- Én vedvarende SW feil, ikke rettet mer enn ett halvår etter innrapportert (feil i Mongoose rammeverket). Siste info er at retting tas inn i Factory Track på nyåret.

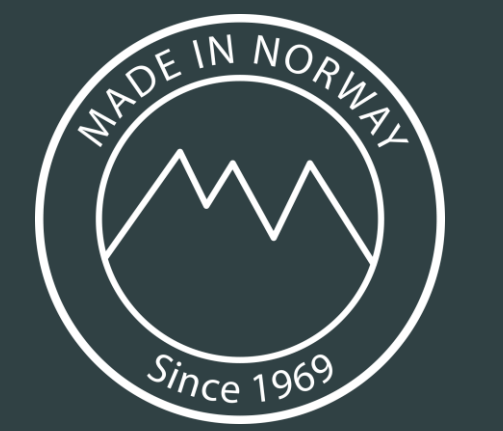

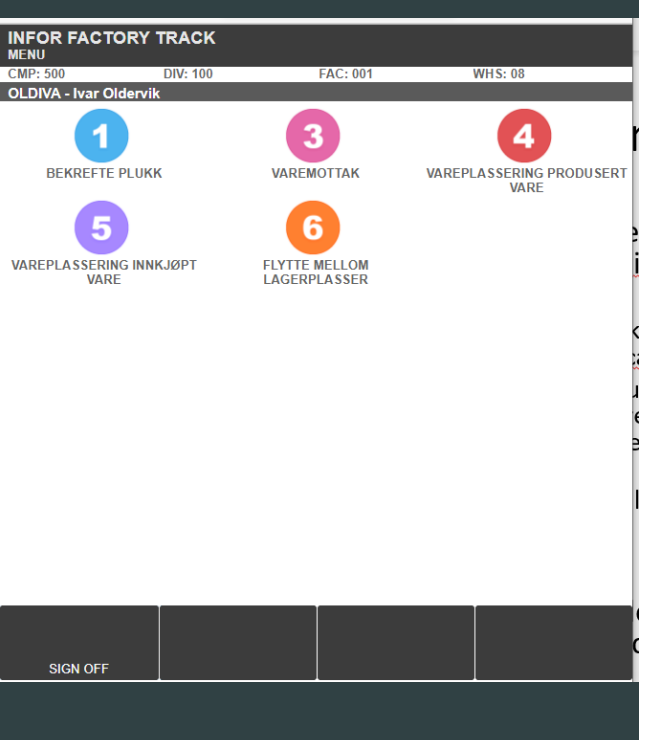

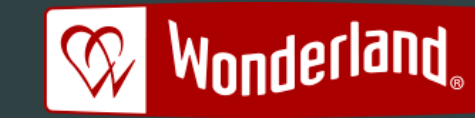

# Factory Track; vurdering

- Avventende skepsis hos plukkere før implementering. «Vil ta lengre tid å plukke med scanning». Er nå godt innarbeida og akseptert:
	- 1. Ser at plukkfeil er redusert, plukkere trykker nå på for at alle innkjøpte varer får strekkode slik de kan scannes
	- 2. «Tilfeldig lagring» av trekk produsert ett-og-ett har tatt bort frustrasjonen over å lete etter trekk. Får opp hvilken hylle trekket ligger på.
	- 3. Varemottak med scanner er enklere enn papirpakkseddel og notering.
	- 4. Viktig faktor; tilstedeværelse på lageret for å avklare usikkerhet ved oppstart.
- «Tilfeldig trekklagring» har gitt gode gevinster på lagerutnyttelse og gjenfinningstid, selv om vareplassering tar litt lengre tid

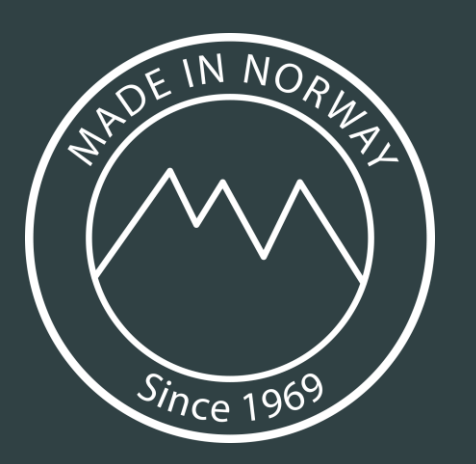

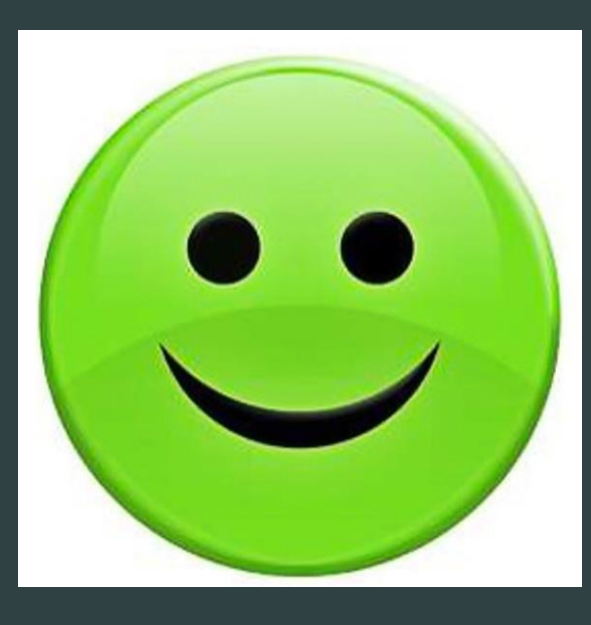

# Vurdering Factory Track, plussiden

- Prosjektet levert «virtuelt» og under budsjett
- Fungerer «ut av boksen», konfigurering for en rekke pre-definerte prosesser
- Mulig å gjøre modifikasjoner på en måte som fortsatt gjør det mulig å oppgradere løsningen
- Mange pre-definerte prosesser
- For «pre-definerte» prosesser; relativt kort vei og relativt få konsulenttimer før klar til test i DEV.
- Oppleves stabilt
- Factory Track er riktig valg for Wonderland sine behov

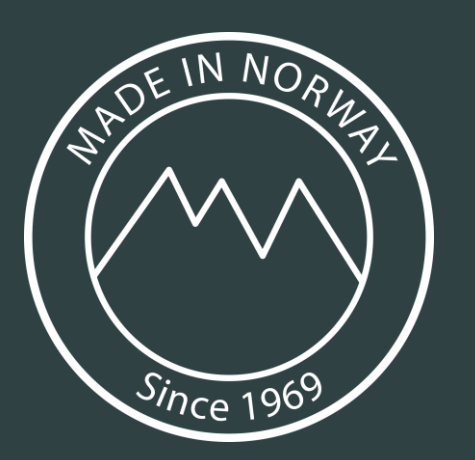

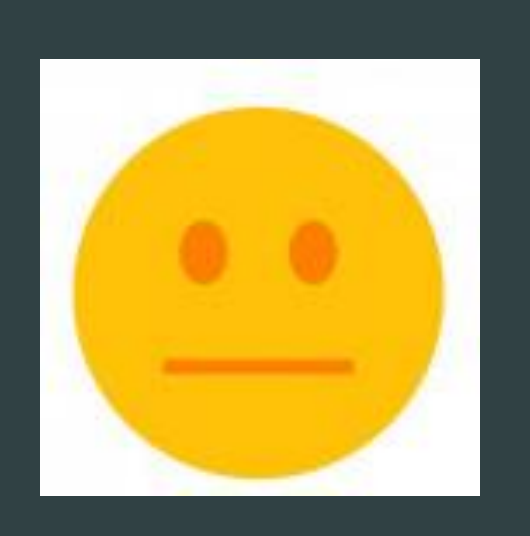

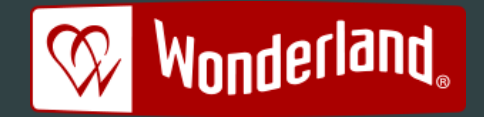

# Vurdering Factory Track, minussiden

- Ca 1 mnd forsinkelse pga uplanlagt modifikasjon (mer forsinket etterpå pga Corona med etterfølgende høy ordreinngang hos Wonderland)
- Prosesser som ikke er pre-definert i Factory Track «finnes ikke»
- Om forretningsprosess ikke samsvarer med pre-definert prosess i Factory Track kan det kreve modifikasjon om ikke prosessendring er mulig
- Modifikasjoner krever en del timers arbeid, samt ledetid, fra Infor sin side (ressurs i Manilla, tilgjengelighet, osv). Fort 20 timer for å legge til et felt som er tilgjengelig i API men ikke i Factory Track.
- API sekvens du ender opp med er ikke nødvendigvis optimal med tanke på ytelse

<span id="page-22-0"></span>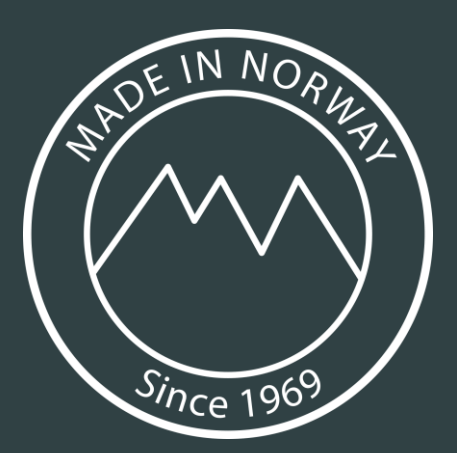

# Konfigurasjon

- Fokus på enkle FT prosesser uten å endre M3 prosess
- Trimme felter, sekvenser & skjermbilder

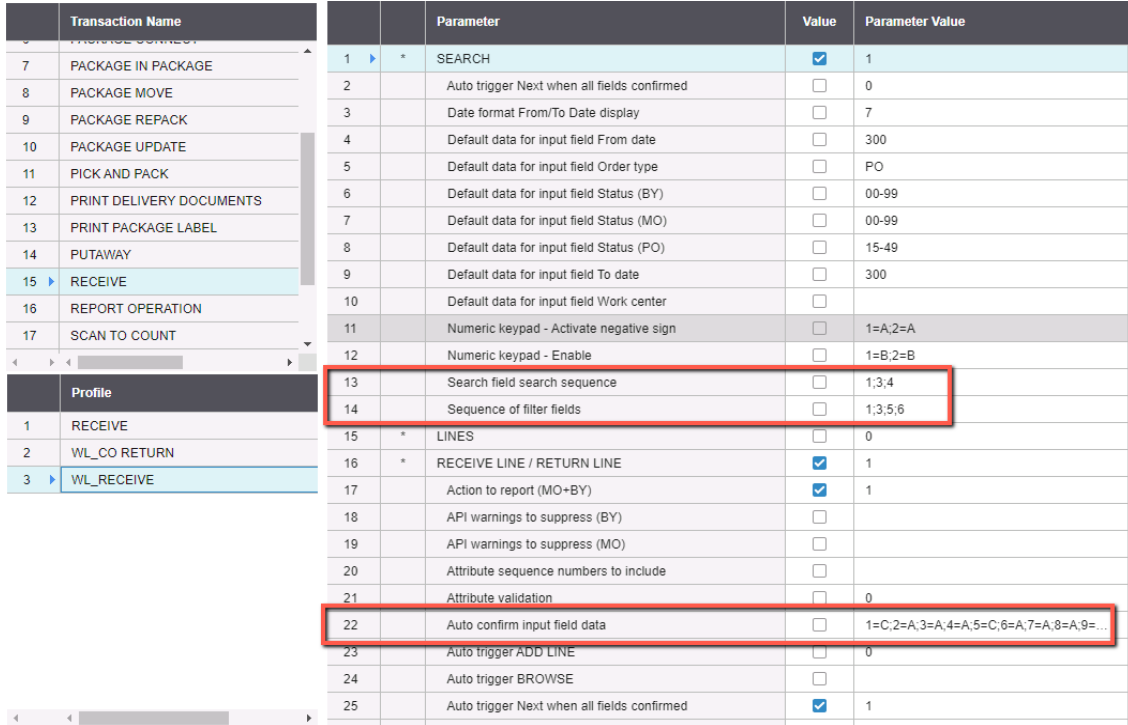

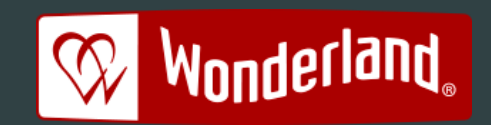

<span id="page-23-0"></span>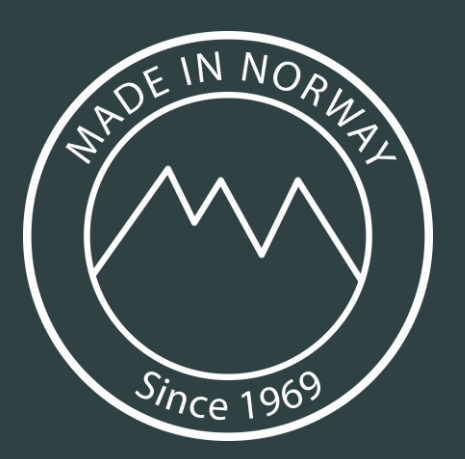

# FT – Extensibility

- FT extensibility Guiden gjelder for on-prem og MT SaaS deployments.
- Ved implementering av FT i cloud eller on-prem, må det unngås å lage noen modifikasjoner som ødelegger månedlige patcher.

MT SaaS Kunder kan, avhengig av type mod, være nødt til å utføre valideringer etter månedlige patcher.

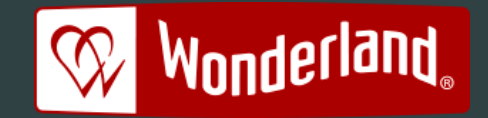

<span id="page-24-0"></span>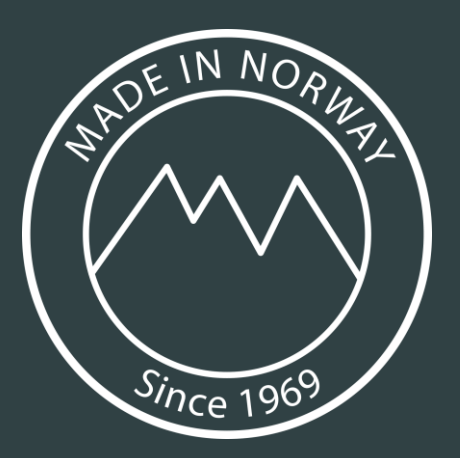

# Wonderland – Extensibility

- Gjennomført 2 mod i Package Move
- Legge til artikkelnummer & lotnummer feltet i rapporteringsbildet
- Trimme vekk unødvendige APIkall.

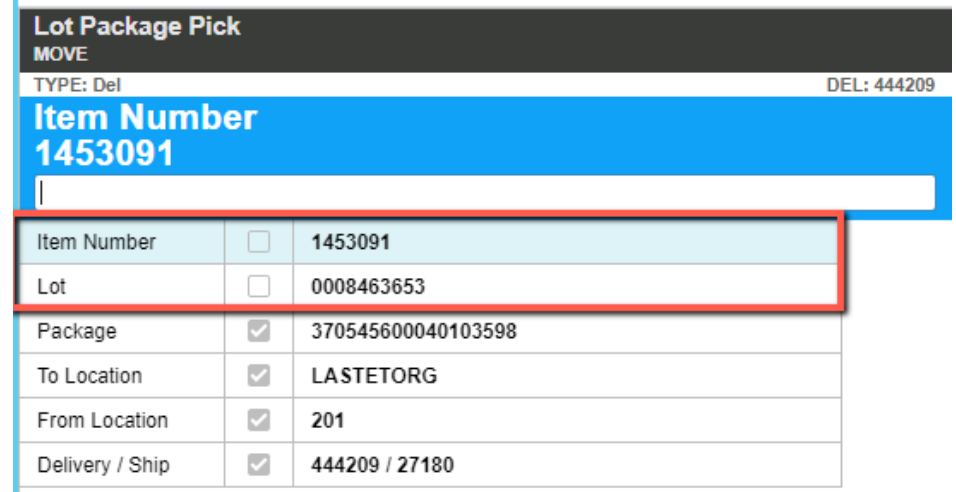

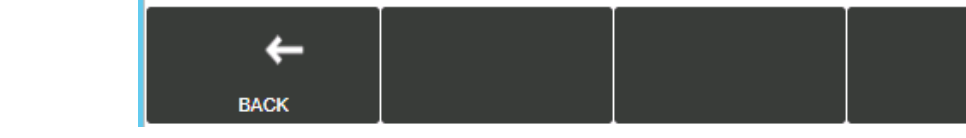

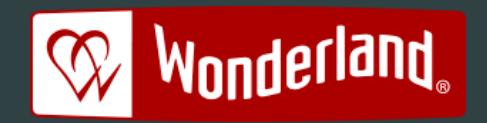

# <span id="page-25-0"></span>**INFOR FACTORY TRACK - Contents**

## **GENERAL**

#### **[INTERFACE](#page-25-0)**

Add Line text styles in the styles of the styles in the styles of the styles in the styles of the styles in the styles i<br>The styles in the styles in the styles in the styles in the styles in the styles in the styles in the styles i **[General](#page-25-0)** List Menu Icon Menu List / Icon Menu (grid) Search Screen List Screen (single select) List Screen (multi select) Report Screen **Responsive** Screens (grid) List screen columns (grid) Browse **Options** Prompt Date and Time Item alias SSCC number **Printer Catch weight** 

On-screen numeric keyboard Populate scan field / On-screen enter

### **MULTI DATA BARCODE**

**Overview** Screens Features **Messages** 

### **CONFIGURATION**

**Explorer** Users User Preferences Default Theme Profiles Profile parameters **Menus** Images / Icons Multi data barcodes Function keys

#### M3 configuration Transaction log Site parameters Session timeout

## **INBOUND**

#### **RECEIVE Overview**

**Search Lines** Receive Line / Return Line Receive Package List Putaway Tasks Report / Update Putaway Task Add Line

## **INSPECT**

<u>•</u> Search E<br>• Search E<br>• List Bala <u>• Report Inspec</u><br>• <mark>enter</mark> **Overview** Search Balance ID List Balance ID Report Inspection

#### **PUTAVVA**<br>
<u>Overview</u> **PUTAWAY**

<u>search</u><br><u>List Balance ID</u> <u>Putaway Package</u><br><u>List Putaway Task</u> **Report / Update Putaway Task**<br>**CONFIRM DI ITAV Search** Report Putaway List Putaway Tasks **CONFIRM PUTAWAY**

### <u>le dia amin'ny fivondronan-</u><br><u>Search Putaway Task</u> **Overview**

<u>Collett Ludway Tasks</u><br>Report Putaway Tasks l Update Putaway Task Report Putaway Task

## **OUTBOUND PICK AND PACK**

**Overview** Search Pick Lists Pick Lists Pick List Lines Pick List Lines Aggregated Report Pick Line Report Pick Line Aggregated

Report Pick List List Balance ID Unlock Pick List

### **WAREHOUSE MOVE**

**Overview** Order Details Search Balance ID List Balance ID Add Line Lines

### **SHIPMENT LOADING**

Add Line<br>
Lines<br>
SHIPMENT LOADING<br>
Derview<br>
Search Packages<br>
Search Packages<br>
Search Packages<br>
Search Packages<br>
Search Packages<br>
List Packages<br>
List Packages<br>
List Packages<br>
Disconnet Package<br>
DOCUN<br>
DOCUN<br>
DOCUN<br>
DOCUN<br>
D **Overview** Search Shipments List Shipments Update Shipment Packages to Load / Loaded Packages Load / Unload Package

## **INHOUSE**

### **MOVE**

**Overview** Search Balance ID List Balance ID Report Move

Print Label

### **COUNT**

**Overview** Search Phys Inv List Phys Inv Search Phys Inv Line List Phys Inv Line Report Phys Inv Line Create Phys Inv

#### **STOCK ENQUIRY**

**Overview** Search Balance ID List Balance ID [Balance ID Details](#page-26-0) Balance ID Options Print Putaway Label / Print Label Print Item Label Print Package In Stock Label **Reclassify** 

## **PACKAGES**

### **PACKAGE REPACK**

**Overview** Search Packages List Packages Package Contents Move Item Move All

### **PACKAGE IN PACKAGE**

**Overview** Connect / Disconnect Package

### **PACKAGE UPDATE**

**Overview** Update

### **PACKAGE MOVE**

**Overview** Search Packages List Packages [Move / Issue / Load / Unload](#page-22-0)

## **MANUFACTURING**

### **[REPORT OPERATION](#page-23-0)**

**[Overview](#page-23-0)** [Search Operations](#page-24-0) List Operations Report Operation

### **ISSUE MATERIAL**

**Overview** Search Operations List Operations List Materials Report Issue Report Return List Balance ID

## **PRINT**

**PRINT PACKAGE LABEL**

**Overview** Print

### **PRINT DELIVERY DOCUMENTS**

**Overview** Print

**OTHER**

**USER SETTINGS**

**Overview** Update

<span id="page-26-0"></span>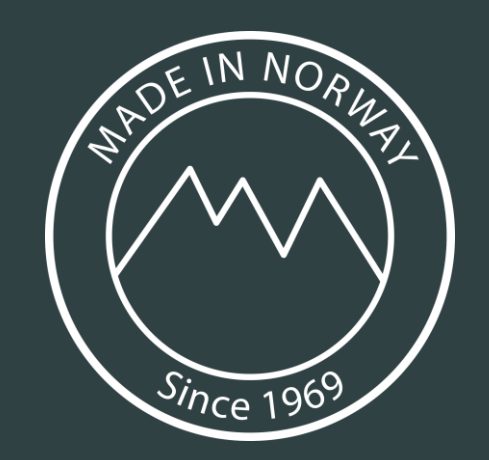

- Spørsmål?
- ivar.oldervik@ ialiupeus.col wonderlandbeds.com
- $\bullet$  Tlf 951 09 983
- $h/\widehat{a}$  $\overline{\phantom{a}}$ • Thomas.Bjorndahl@ infor.com
- Tlf 995 28 058

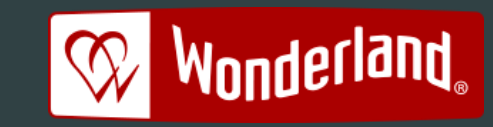

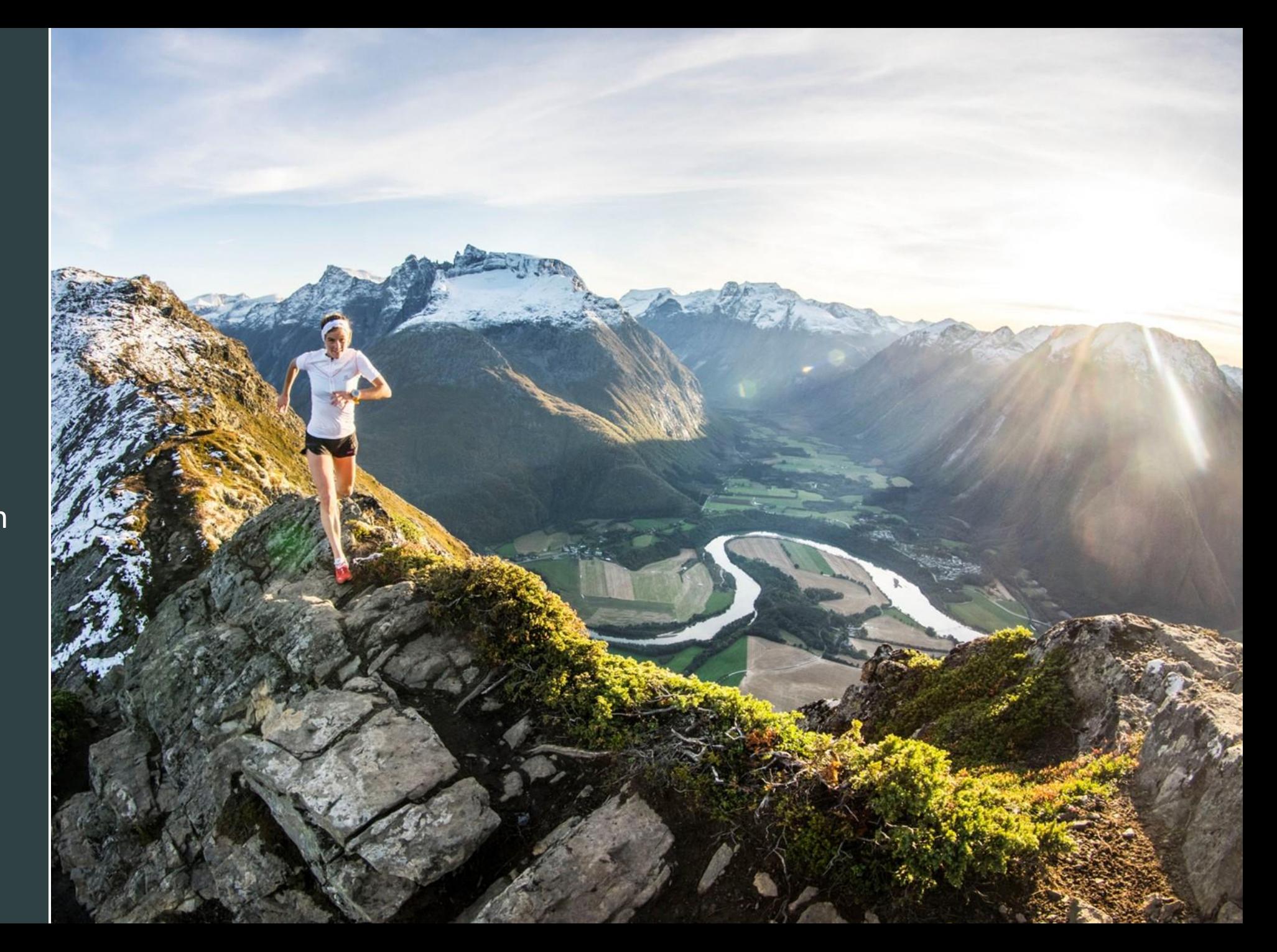